### Kanopy

Kanopy is an online video streaming service for libraries and universities. Everyone with an Anoka County Library card or a Columbia Heights Library card can watch a wide variety of films and documentaries for free from the comfort of their home. Each library patron can watch up to 10 videos per month. Closed Captioning is available. Hennepin County Library is not currently subscribed to this service.

Kanopy is available on your laptop or computer on the Kanopy website, or on a tablet or phone through the Kanopy App, or on a TV with the Kanopy App on a smart TV or through a TV streaming device (AppleTV, Roku, Chromecast, AndroidTV, FireTV, Samsung).

### **Create your Kanopy Account**

#### You will need

- Your Anoka County Library Card number
- Your Email address

Go to Anoka County Library Kanopy Website (https://anokacounty.kanopy.com/)
Click on "Add Library Card" (Returning users with a Kanopy account just need to click on Log In)

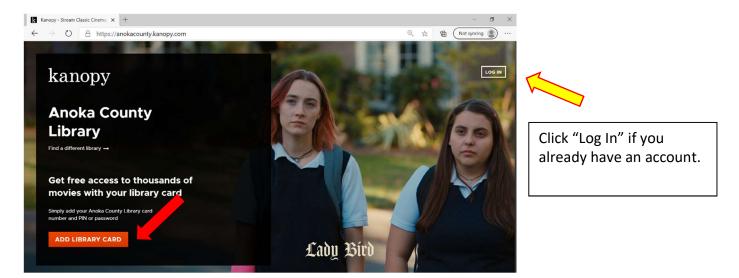

## Add your Library Card Number and your Library Card Pin Number Click Continue

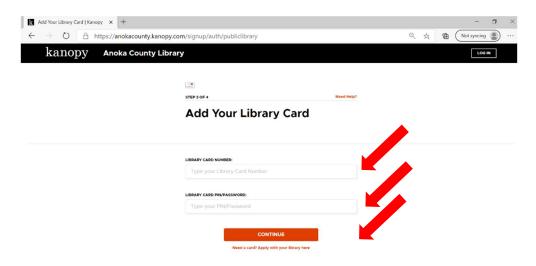

### **Create your Kanopy Account**

- 1. By adding name, email and creating a password and clicking sign up
- 2. By signing in with Google or Facebook

  Option 1 is recommended if you prefer Facebook or Goggle to have less data about you

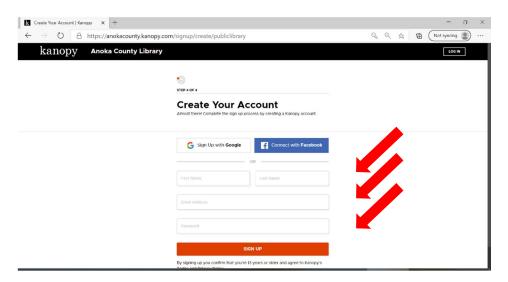

## Kanopy Screen will tell you to verify your email

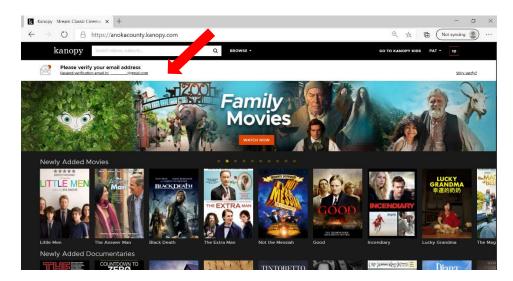

# Go to your Email Account and Open the "verify your email" email from Kanopy Click "Verify Email"

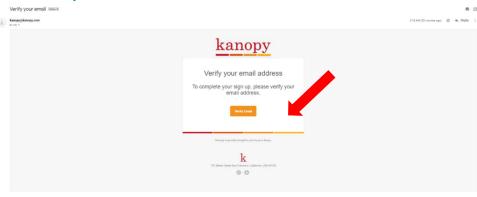

### Kanopy confirms that your email is verified.

### **Click Watch Now**

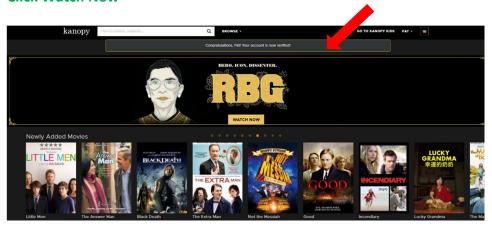

## Search For a movie by typing Name in the Kanopy Search Box and Click on the film Name

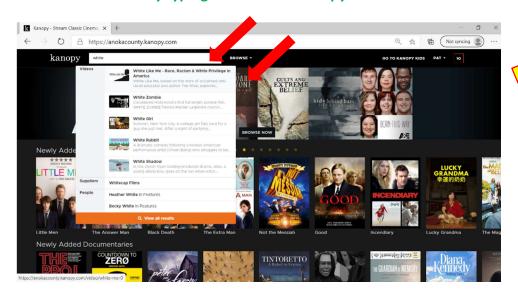

Number near your name shows how many movies you have left to view this month

### Click on Arrow Icon on movie to watch

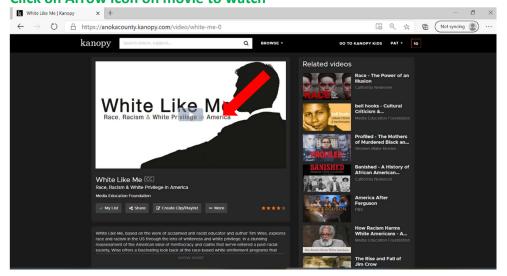

### Kanopy Help

Add Films to Your Watchlist

**Enable Closed Captioning** 

Search for a Film